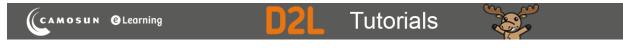

## Creating Fill in the Blanks (FIB) Questions in D2L – D2L Tutorial

This tutorial is for faculty who have previous experience using the Quizzes tool and Question Library in D2L. For further information or assistance, go to our <u>Team Dynamix Support portal</u> and click the appropriate Category to submit a ticket.

## Scenario

This tutorial will describe how to create a **Fill in the Blanks** question for use in the Quizzes tool in D2L. Note that this question type uses an older creation interface that is different from Multiple Choice, Short Answer, etc. which is a bit more complicated to navigate.

## Steps

1. Go to the Quizzes tool in your course, then click Question Library.

| <b>↑</b> | CAMOSUN Training Course 03                                                        | þ     | <b>∆</b>   <b>∭</b> |   | ڻ <del>ن</del> |
|----------|-----------------------------------------------------------------------------------|-------|---------------------|---|----------------|
| Training | ; Course 03 Course Home My Tools ✔ Edit Course                                    |       |                     |   |                |
| Manage   | Quizzes Question Library Statistics LockDown Browser                              |       |                     |   | Help           |
| New      | Quiz Edit Categories More Actions V                                               |       |                     |   |                |
|          |                                                                                   | View: | By Availability     | ~ | Apply          |
| 🄗 Bu     | lk Edit                                                                           |       |                     |   |                |
|          | Current Quizzes                                                                   |       |                     |   | Published      |
|          | All About Quizzes ✓ <ul> <li>▲</li> <li>Availability: always available</li> </ul> |       |                     |   | -              |
|          | Master Quiz 🗸 (inactive)<br>Availability: always available                        |       |                     |   | -              |
|          |                                                                                   |       |                     |   |                |

This content is licensed under a Creative Commons Attribution 4.0 International Licence. Icons by the Noun Project.

 Create a New → Section or click on the title of an existing Section (folder) in which to save your Short answer question. For the purposes of this tutorial, we will click Quizzes, and then Week 1.

| Training Course 03                                                           | Cours                                                                                                    | e Home 🛛 My Tools 🗸 🛛 Edit Course       |      |        |            |           |                          |
|------------------------------------------------------------------------------|----------------------------------------------------------------------------------------------------|-----------------------------------------|------|--------|------------|-----------|--------------------------|
| Question Library<br>Serveys<br>Servasse ments<br>Ouize s<br>Week 1<br>Week 3 | Question Library > Quizzes > Week 1<br>Week 1<br>New V Import V<br>Import V<br>Move Delete th Order Chit Values |                                         |      |        |            |           | Settings <b>(2)</b> Help |
|                                                                              |                                                                                                    | Name (click question name to edit)      | Туре | Points | Difficulty | Mandatory | Last Modified            |
|                                                                              |                                                                                                    | Case Study Week 1 Quiz  Shuffling is on | -    | -      | -          | -         | Jan 7, 2019 10:05 AM     |
|                                                                              |                                                                                                    | Total: 1 Section                        |      |        |            |           |                          |
|                                                                              |                                                                                                    |                                         |      |        |            |           | 20 per page 🗸            |

3. Click New and select Fill in the Blanks Question (FIB).

| Training Course 03                                                                    | 3 Course Home                                                                                                    | My Tools 🗸                                                                                                | Collaborate | Cou       | rse Media   | My Mec     | lia Edit Co | ourse More 🗸                                                                       |  |
|---------------------------------------------------------------------------------------|----------------------------------------------------------------------------------------------------|----------------------------------------------------------------------------------------------------|-------------|-----------|-------------|------------|-------------|------------------------------------------------------------------------------------|--|
| Question<br>Library<br>Surveys<br>Self-<br>assessments<br>Quizzes<br>Week 2<br>Week 3 | Question Library > Quiz<br>Week 1<br>New V Ir<br>Sect on<br>True of False Question<br>Multi- elect Question<br>Written Response Que<br>Short Ad swer Question<br>Multi-Short Answer Question<br>Multi-Short Answer Question | mport<br>on (T/F)<br>stion (MC)<br>in (M-S)<br>uestion (WR)<br>ion (SA)<br>Question (MSA)<br>estion (FIB) | Edit Value  | Type<br>- | Points<br>- | Difficulty | Mandatory   | Settings ② Done Editing Questions Last Modified Jan 7, 2019 10:05 A 200 per page ~ |  |
|                                                                                       |                                                                                                    |                                                                                                    | _           |           |             |            |             |                                                                                    |  |

This content is licensed under a <u>Creative Commons Attribution 4.0 International Licence</u>. Icons by the <u>Noun</u> Project.

4. Leave the **Title** box blank. Give your question a **Points** value (this can be chanced later), and feel free to leave the **Difficulty** level at 1 (use the Difficulty level feature to help you sort your questions for quiz, so change the value if you like). Scroll down to the **Question Text** area.

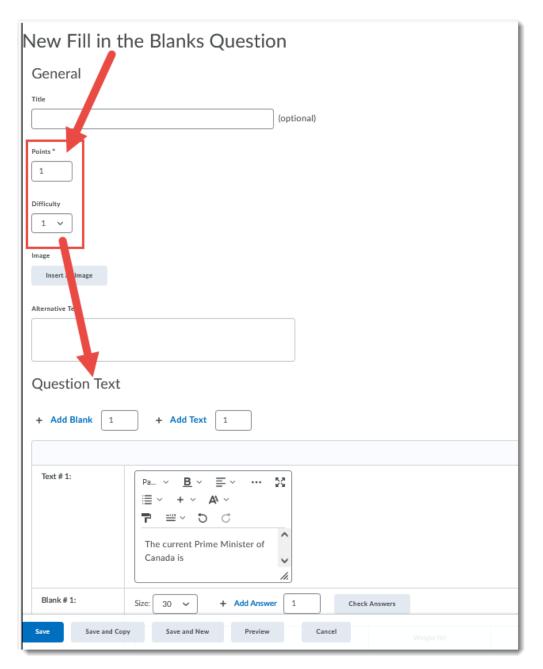

This content is licensed under a <u>Creative Commons Attribution 4.0 International Licence</u>. Icons by the <u>Noun</u> Project.

The Fill in the Blanks works like this: by default, there is question text (Text #1), then a blank (Blank #1), then more text (Text #2) if needed. So, the question we have created here would look like this:

(Text #1) The current Prime Minister of Canada is (Blank #1) \_\_\_\_\_ (Text #2) whose Liberal party was elected in 2015.

| Question Tex  | xt                                                                                                    |                                                            |        |        |
|---------------|----------------------------------------------------------------------------------------------------|------------------------------------------------------------|--------|--------|
| + Add Blank   | 1 + Add Text 1                                                                                                    |                                                            |        |        |
|               |                                                                                                    |                                                            |        | Remove |
| Text # 1:     | Pa $\checkmark$ $\blacksquare$ $\blacksquare$ $\blacksquare$ $\blacksquare$ $\blacksquare$ $\checkmark$ $\blacksquare$ $\checkmark$ $\blacksquare$ $\blacksquare$ $\checkmark$ $\bigcirc$ $\blacksquare$ $\blacksquare$ $\circlearrowright$ $\bigcirc$ $\bigcirc$ The current Prime Minister of Canada is $\checkmark$ $\checkmark$ |                                                            |        | Î      |
| Blank # 1:    | Size: 30 V + Add Anst 1 Check Answers                                                                                                    |                                                            |        |        |
|               | Answer Weight (%)                                                                                                    | Evaluation                                                 | Remove |        |
|               | Justin Trudeau 100                                                                                                    | Case Insensitive     Case Sensitive     Regular Expression | î      |        |
| Text # 2:     |                                                                                                    |                                                            |        |        |
|               | Pa… ◇ B ◇ E ◇ ··· ダ<br>E ◇ + ◇ A ◇<br>P ≅ ◇ O C<br>whose Liberal party was                                                                                                    |                                                            |        | î      |
|               | whose Liberal party was<br>elected in 2015.                                                                                                    |                                                            |        |        |
| Save Save and | d Copy Save and New Preview Cancel                                                                                                    |                                                            |        |        |

This content is licensed under a Creative Commons Attribution 4.0 International Licence. Icons by the Noun Project.

 Each Blank has at least one Answer (you can use the Add Answer feature to add other possible answers) and a Weight (typically 100%, meaning one full point – if you have multiple blanks, but the full question is worth 1 point, this percentage weight will chance accordingly). You can also allow for case sensitivity if you like.

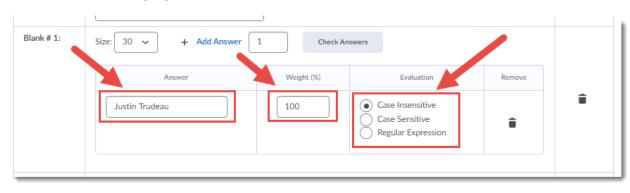

7. To add additional blanks, use the **Add Blank** and **Add Text** features at the top by adding a number and clicking **Add Blank** or **Add Text**. These will be added in the order you create them, so, if you add 2 blanks, those will both appear after **Text #2**.

If you have a paragraph with blanks, we recommend you add **one** blank, then **one** text, **one** blank, **one** text, etc. until you have finished your fill in the blank paragraph. Note: This is a bit clunky as you will need to scroll down to check you have created your new blank or text each time. We recommend clicking **Preview** to see what the question looks like as you work.

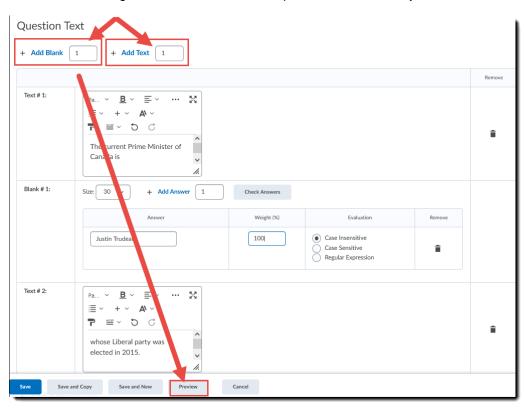

This content is licensed under a <u>Creative Commons Attribution 4.0 International Licence</u>. Icons by the <u>Noun</u> Project.

8. When you have finished creating your Fill in the Blanks question, click Save .

| Question To | 1 + Add Text 1                                                                                                    |            |                                                                |        |        |  |
|-------------|----------------------------------------------------------------------------------------------------|------------|----------------------------------------------------------------|--------|--------|--|
|             |                                                                                                    |            |                                                                |        | Remove |  |
| Text # 1:   | Pa $\times$ $B$ $\equiv$ $\cdots$ $\Im$ $\equiv$ $+$ $A$ $\sim$ $\neg$ $\blacksquare$ $\square$ $\square$ <t< td=""><td></td><td></td><td></td><td>î</td></t<> |            |                                                                |        | î      |  |
| Blank # 1:  | Size: 30 v + Add Answer 1 Check Answers                                                                                                    |            |                                                                |        |        |  |
|             | Answer<br>Justin Trudeau                                                                                                    | Weight (%) | Evaluation  Case Insensitive Case Sensitive Regular Expression | Remove |        |  |
| Text # 2:   | Pa $\checkmark$ $\underline{B}$ $\checkmark$ $\underline{\equiv}$ $\checkmark$ ${}$ $\equiv$ $\checkmark$ $+$ $\checkmark$ $\underline{A}$ $\checkmark$ $\overline{\blacksquare}$ $\cong$ $\checkmark$ $\bigcirc$ $\bigcirc$ whose Liberal party was elected in 2015.                                                                                                    |            |                                                                |        | î      |  |
| Save Save   |                                                                                                    | Cancel     |                                                                |        |        |  |

## Things to Remember

Since D2L will auto-grade **Fill in the Blanks** questions as per the **Answers** you provide, we recommend double checking student responses in a quiz (by grading the quizzes) in case they have added a correct answer not accounted for.

This content is licensed under a Creative Commons Attribution 4.0 International Licence. Icons by the Noun Project.